# **StartExcel**

## Utilita StartExcel - automatický (periodický) export

Automatický export umožuje periodicky (alebo pri uritej udalosti) aktivova uritý zošit (report) uložený na pevnom disku v súbore \*.xls, vyhodnoti ho a následne aktívnu stránku uloži do iného \*.xls súboru do špecifikovaného adresára s voliteným menom.

Export je možné vykona pomocou [utility](https://doc.ipesoft.com/pages/viewpage.action?pageId=130646213) **StartExcel** (súbor startexcel.exe sa nachádza v [inštalanom adresári](https://doc.ipesoft.com/pages/viewpage.action?pageId=130650046) v podadresári **Bin**) s nasledovnými parametrami:

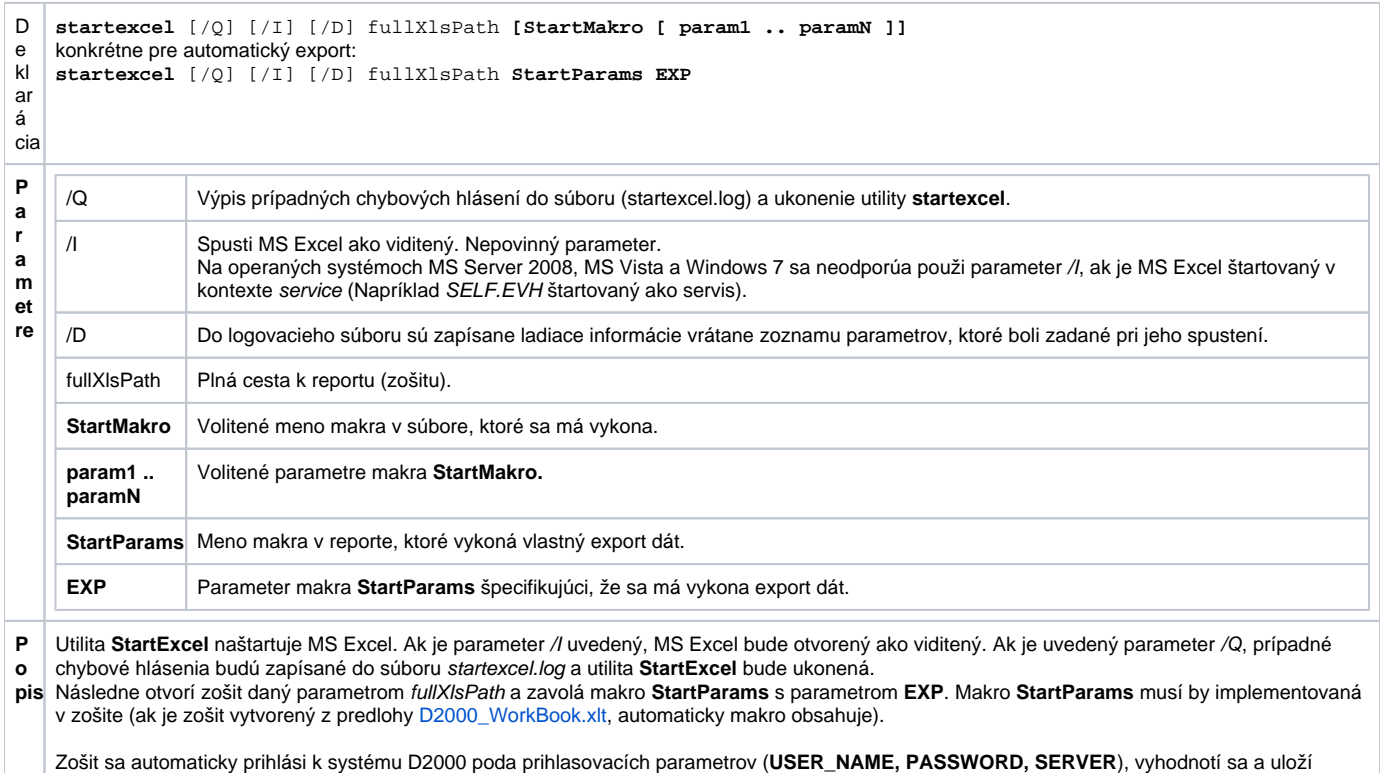

kópiu aktívnej stránky zošita do nového súboru, ktorého meno je v bunke **EXPORT\_FILE\_NAME**. Táto je štandardne naplnená výrazom, ktorý existujúce meno zošita doplní dátumom a asom. V aplikácii je potrebné zmeni adresár urený pre exportované reporty. V predlohe je nastavený na **C :\Reporty**.

Vyhodnotenie reportu je realizované nastavením asov v bunkách **D2000\_BT** a **D2000\_ET** na aktuálny as.

#### **Poznámka:**

Periodický (alebo na základe ubovonej podmienky) export je možné realizova prostredníctvom ESL skriptu nasledovne:

vytvoríme objekt typu [Event](https://doc.ipesoft.com/display/D2DOCV23SK/Eventy), ktorý sa bude štartova ke treba vytvori export (napríklad periodicky)

zdrojový kód eventu:

```
INT ret
TEXT _txtMsg
TEXT _report = "c:\Reporty\test1.xls"
; report export with 50 seconds timeout
 _ret := RUN "startexcel.exe" SYNC " " + _report + " StartParams EXP" TIMEOUT 50
IF _ret\VLD THEN
IF _ret = _ERR_TIME_OUT THEN
   _txtMsg := "TIMEOUT pre export reportu"
ELSE
_txtMsg := "Export ExitCode = " + %IToStr(_ret)
IF \_ret = 0 THEN
   _txtMsg := _txtMsg + " OK"
ELSE
IF _ret = 1 THEN
   _txtMsg := _txtMsg + " Init Ole Error"
ELSE
IF _{\text{ref}} = 2 THEN
  txtMsq := txtMsq + " Start Excel Error"ELSE
IF ret = 3 THEN
  _txtMsg := _txtMsg + " Open Report Error"
ELSE
IF ret = 4 THEN
   _txtMsg := _txtMsg + " Run Macro Error"
ELSE
   _txtMsg := _txtMsg + " Unknown Error"
ENDIF
ENDIF
ENDIF
ENDIF
ENDIF
ENDIF
ELSE
   _txtMsg := "Nepodarilo sa spusti startexcel.exe"
ENDIF
LOG _txtMsg, SysTime
END
```
Po pokuse o export dát je ošetrená návratová hodnota akcie [RUN](https://doc.ipesoft.com/display/D2DOCV23SK/RUN) so zápisom stavu exportu do [monitorovacej databázy](https://doc.ipesoft.com/pages/viewpage.action?pageId=130646939).

Automatický štart exportu je možné dosiahnu vhodnou konfiguráciou systémovej služby: "Scheduled Tasks". Táto umožuje periodicky vykonáva (štartova) daný program.

### Štartovanie Excelu z procesu D2000 Event bežiaceho ako servis

Pre korektné fungovanie je nutné vytvori vo Windows tieto adresáre:

- 32-bitový Excel na 32-bitových Windows alebo 64-bitový Excel na 64-bitových Windows: mkdir C:\Windows\System32\config\systemprofile\Desktop mkdir C:\Windows\System32\config\systemprofile\Documents
- 64-bitový Excel na 64-bitových Windows: mkdir C:\Windows\SysWOW64\config\systemprofile\Desktop mkdir C:\Windows\SysWOW64\config\systemprofile\Documents

Ak tieto adresáre neexistujú, StartExcel vracia chybu 3 (ERR\_OPEN\_DOC) a v logu StartExcel.log hlási chybu otvorenia dokumentu, napr.

[07-12-2023 08:14:47][INF][13428] Start excel starting... [07-12-2023 08:14:47][INF][13428] Document name is 'd:\D2000\D2000\_APP\Demo\Temp\Template.xls' [07-12-2023 08:14:47][INF][13428] CLSIDFromProgID SUCCESS [07-12-2023 08:14:47][INF][13428] CoCreateInstance SUCCESS [07-12-2023 08:14:47][INF][13428] StartExcel DONE [07-12-2023 08:14:47][INF][13428] Excel is running as hidden... [07-12-2023 08:14:47][ERR][13428] Error opening document d:\D2000\D2000\_APP\Demo\Temp\Template.xls [07-12-2023 08:14:47][INF][13428] Uninit OLE...

Navyše je odporúané spúša proces D2000 Event pod dedikovaným Windows užívateom (napr. report). Aby fungovali makrá, je nutné sa prihlási ako tento užívate (report), spusti Excel a v Nastaveniach (Options) ís na položku Centrum dôveryhodnosti (Trust Center), kliknú na Nastavenie Centra dôveryhodnosti (Trust Center Settings) a v záložke Nastavenie makier (Macro Settings) vybra Povolenie všetkých makier (Enable all macros).

Bez povolenia makier bude StartExcel vraca chybu 4 (ERR\_RUN\_MACRO) a v logu StartExcel.log hlási chybu spustenia makra:

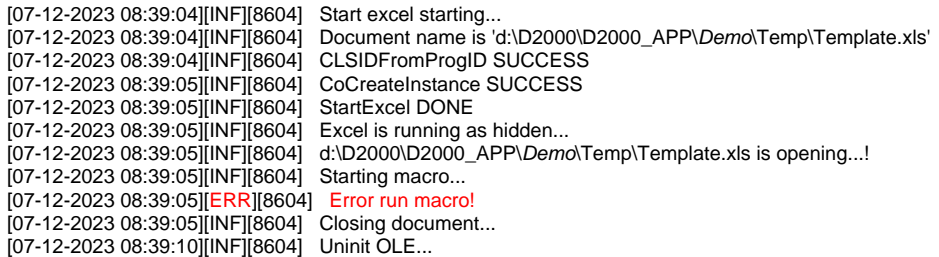

### Doporuené nastavenie parametrov zošita pre automatický export:

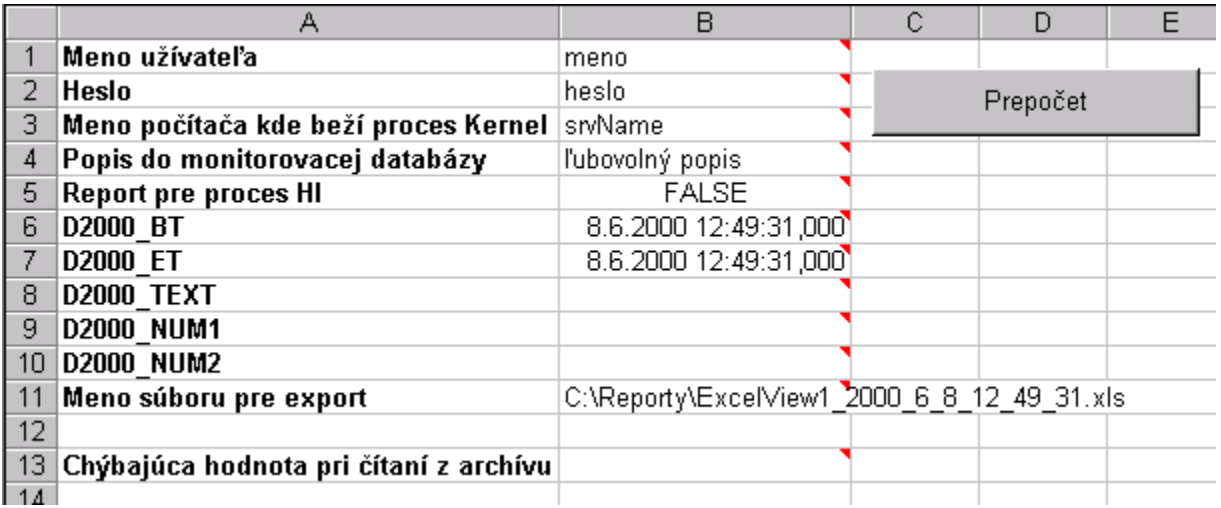

Dôležité sú bunky B1 až B3, bunka B5 musí ma hodnotu FALSE, bunka B11 – musí predstavova korektné meno súboru, do ktorého bude export prebieha. Ak súbor existuje, bude prepísaný.